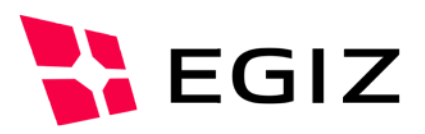

# Dokumentation PDF-AS 4.0<br>
Signaturprofile<br>
Version 0.2, 13.12.2016<br>
Christian Maierhofer - Christian.maierhofer@egiz.gv.at<br>
No Zusammenfassung: PDF-AS ist ein Java Framework zur Erstellung von PDF

**Signaturprofile**

Version 0.2, 13.12.2016

Christian Maierhofer – [Christian.maierhofer@egiz.gv.at](mailto:Christian.maierhofer@egiz.gv.at)

**Zusammenfassung:** PDF-AS ist ein Java Framework zur Erstellung von PDF Signaturen nach dem PAdES Standard. Die visuelle Darstellung der Signatur im Dokument ist wird über sogenannte Signaturprofile gesteuert. Dieses Dokument enthält Detail zu den bestehenden Signaturprofilen und den darin definierten Parametern

# E-Government Innovationszentrum

Inffeldgasse 16/a, A-8010 Graz Tel. +43 316 873 5514 Fax. +43 316 873 5520 E-Mail post@egiz.gv.at [www.egiz.gv.at](http://www.egiz.gv.at/)

Das E-Government Innovationszentrum ist eine gemeinsame Einrichtung des Bundeskanzleramtes und der TU-Graz

BUNDESKANZLERAMT ÖSTERREICH

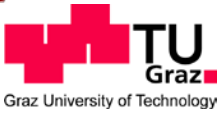

## **Inhaltsverzeichnis**

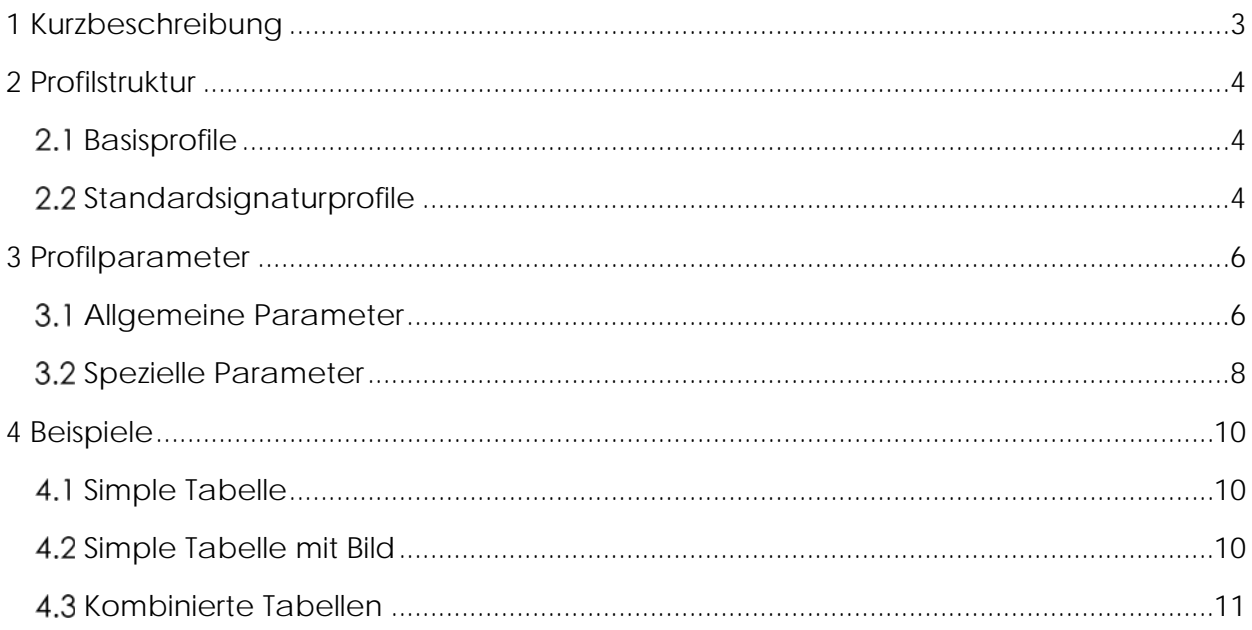

# <span id="page-2-0"></span>1 Kurzbeschreibung

In PDF-AS wird die visuelle Darstellung des Signaturblocks über sogenannte Signaturprofile gesteuert. Hier gibt es bereits eine große Auswahl an vorkonfigurierten Profilen. Des Weiteren ist es möglich bestehende Profile zu erweitern oder neue zu erstellen. In diesem Dokument werden die verschiedenen Parameter gelistet und anhand von Beispielen verdeutlicht.

# <span id="page-3-0"></span>2 Profilstruktur

Grundsätzlich wird ein Profil immer von einem Basisprofil abgeleitet und erbt dadurch die Parameter die in diesem Basisprofil definiert sind. In dem abgeleiteten Profil können dann zusätzliche Parameter definiert und Basisprofilparameter überschrieben werden.

### <span id="page-3-1"></span>**Basisprofile**

Im Folgenden werden die Basisprofile die in PDF-AS enthalten sind zusammengefasst. Alle Profile sind auch in Englisch mit der Erweiterung , \_EN' verfügbar.

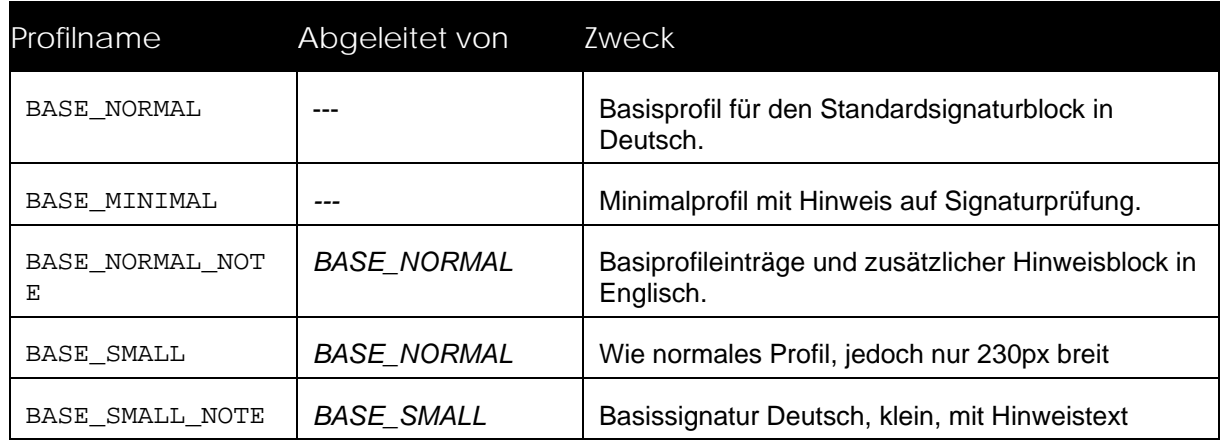

### <span id="page-3-2"></span>**Standardsignaturprofile**

Auf Basis der oben genannten Basisprofile, können verschiedene Signaturprofile abgeleitet werden. Es gibt bereits eine Vielzahl von Profilen die standardmäßig in PDF-AS integriert sind. Diese sind in der folgenden Tabelle gelistet und ebenfalls in Deutsch und Englisch verfügbar.

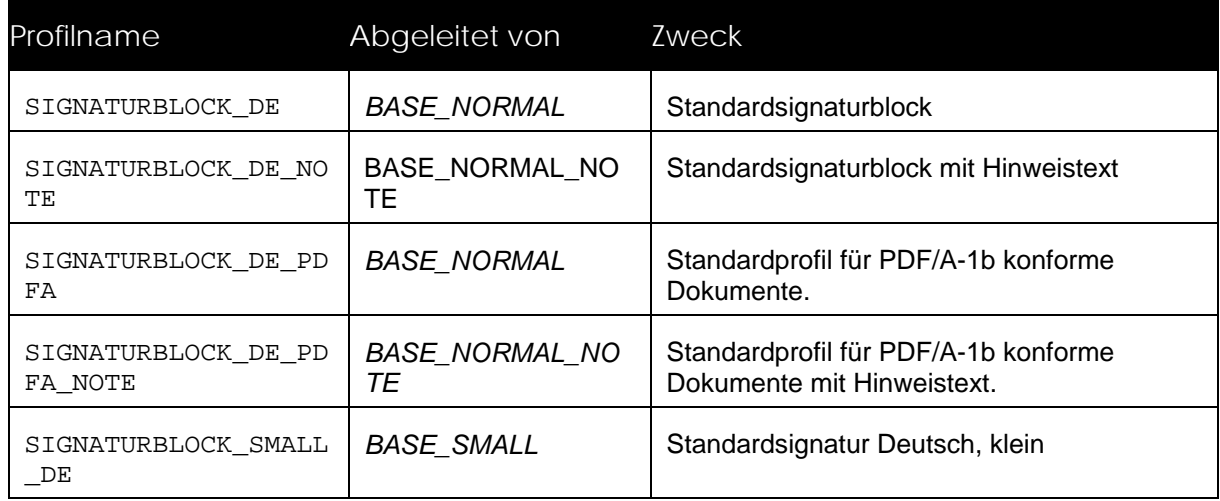

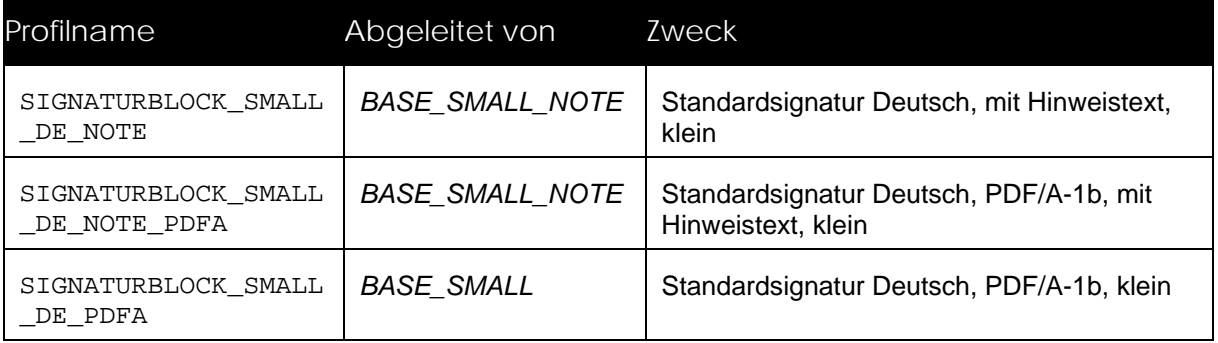

# <span id="page-5-0"></span>3 Profilparameter

### <span id="page-5-1"></span>**Allgemeine Parameter**

Die Basis- bzw. Signaturprofile werden über key-value Paare definiert. Diese Parameter werden im Folgenden erläutert. <PROFILE> steht dabei für den eigentlichen Profil-Identifier (zb: BASE\_NORMAL). Das Präfix für jeden Parameter ist immer sig\_obj.<PROFILE> und wird in der Tabelle nicht weiter angeführt

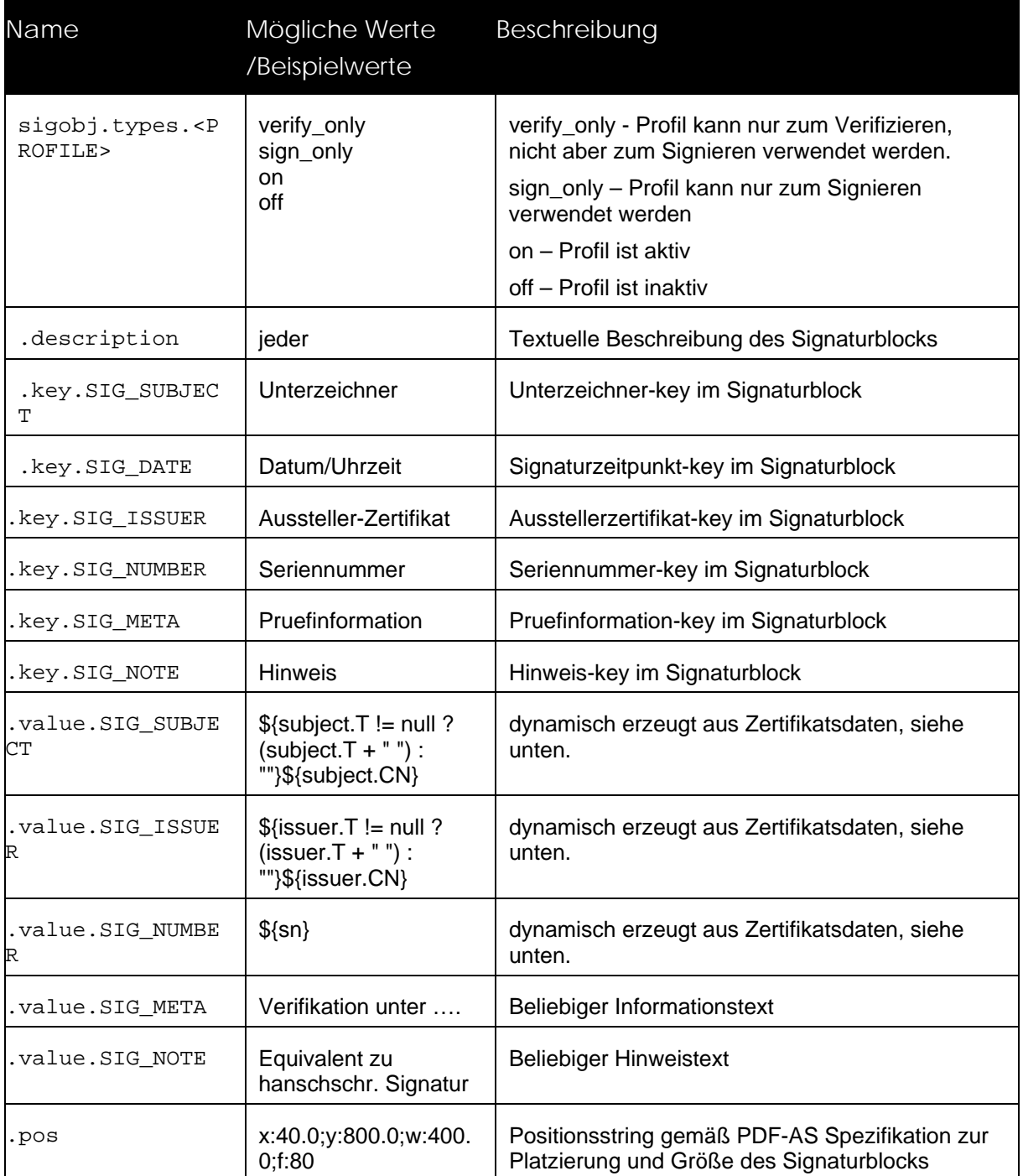

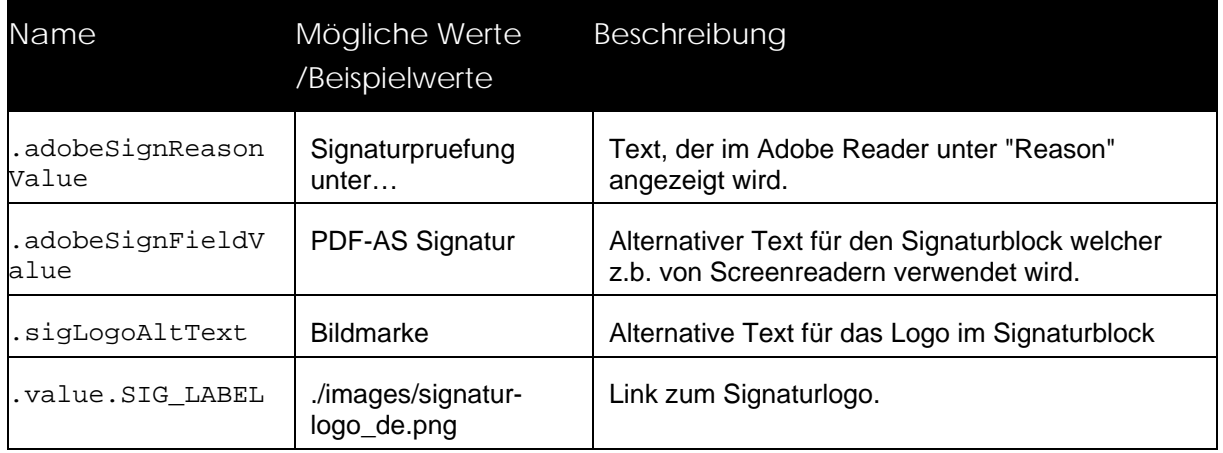

Nach dem nun der Inhalt der Tabelle definiert wurde, wird im Folgenden der Aufbau der Tabelle bzw. die Werte der Tabelle definiert. <TableName> wird dabei durch den eigentlichen Tabellennamen, zb main, ersetzt.

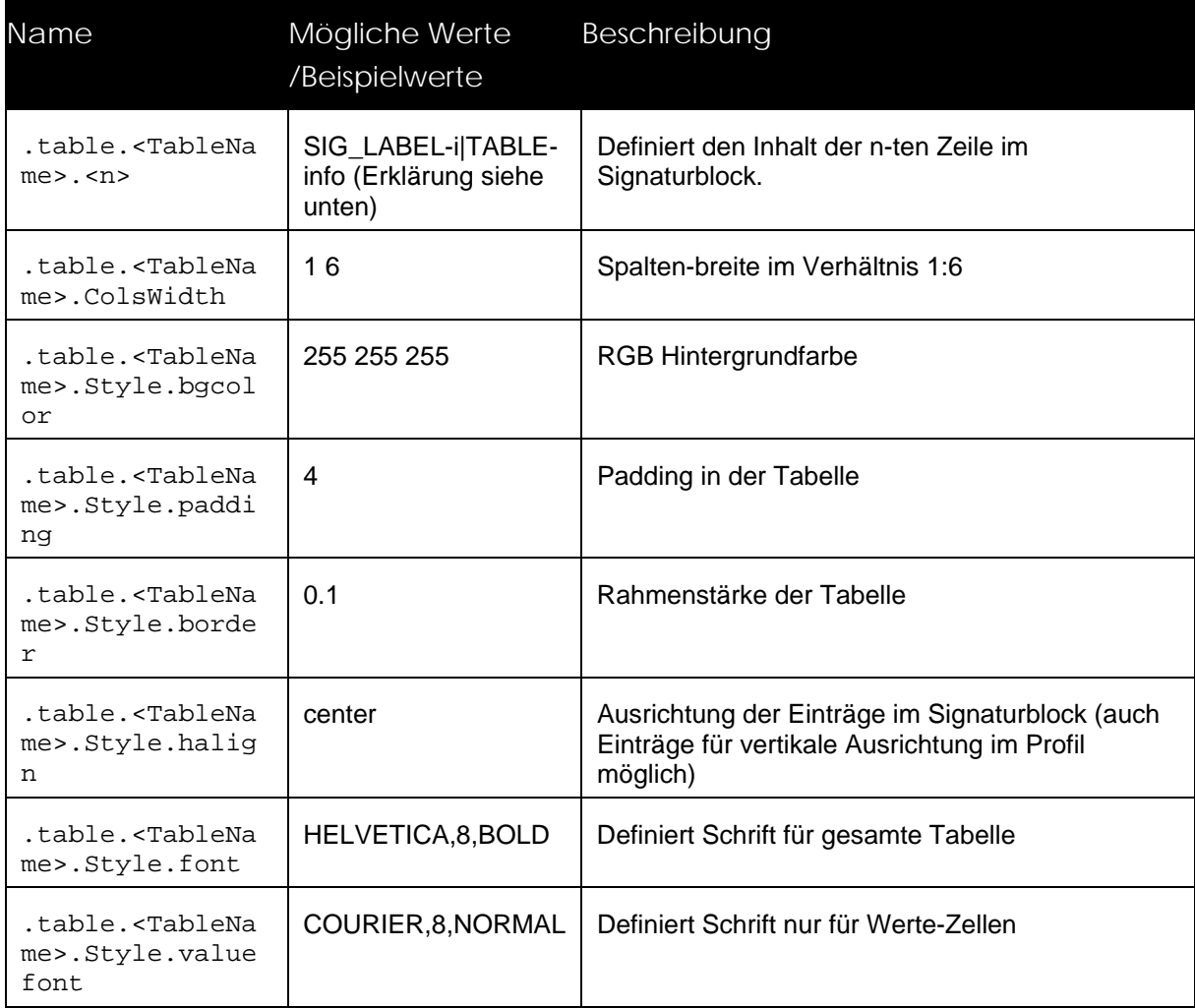

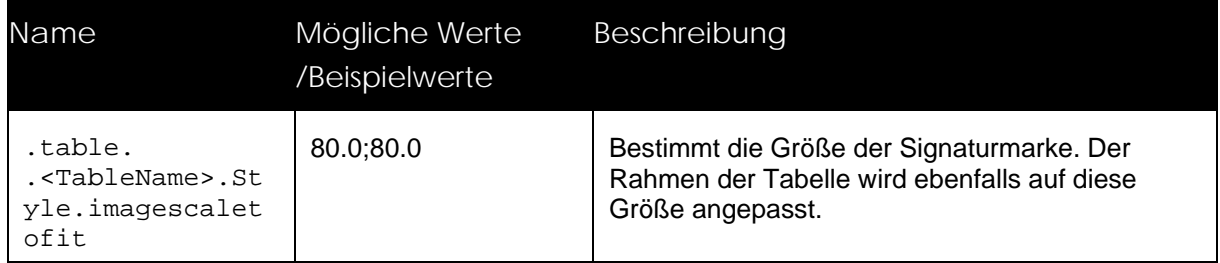

Wie im ersten Eintrag in der Tabelle oben gezeigt, gibt es nun verschiedene Typen für Werte die in die Tabelle eingetragen werden können:

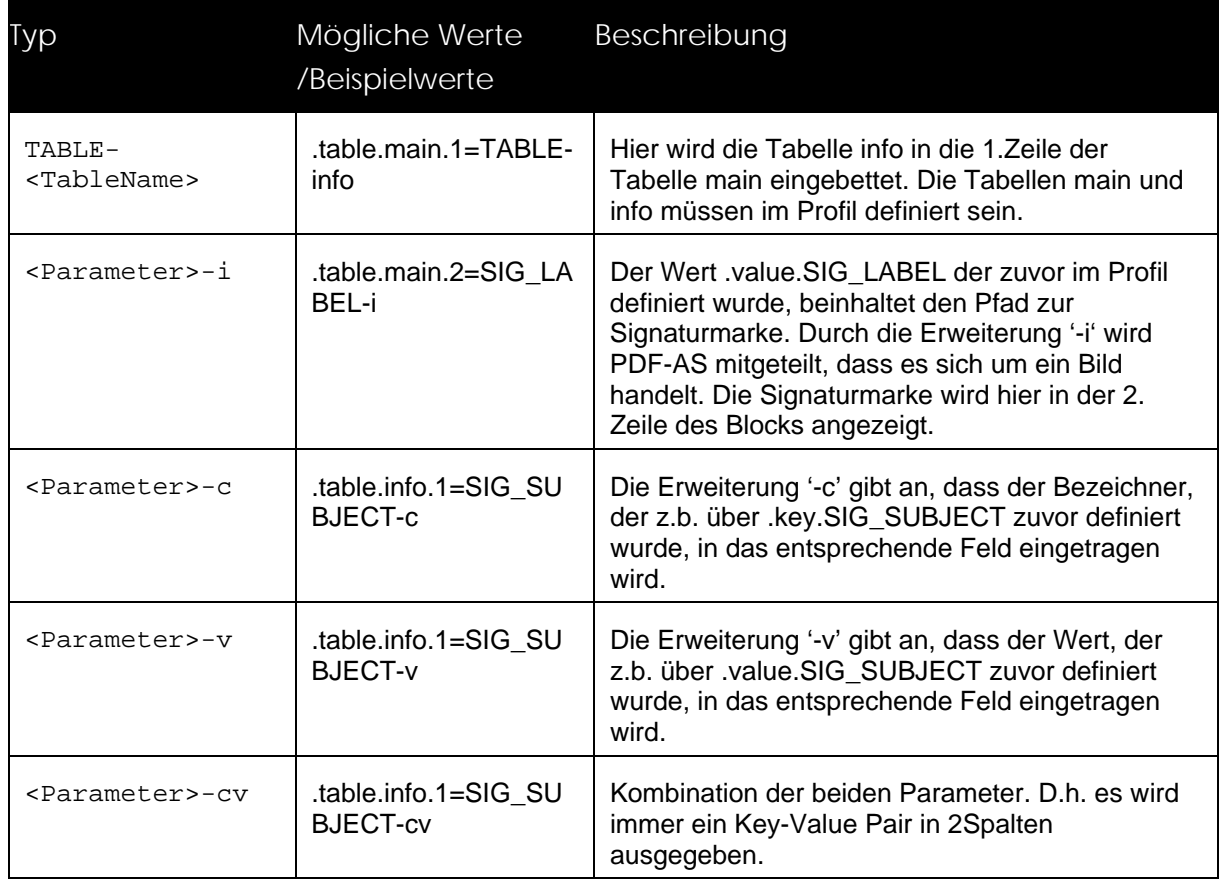

### <span id="page-7-0"></span>**Spezielle Parameter**

Im Folgenden befinden sich spezielle Parameter die nicht direkt mit der visuellen Darstellung des Signaturblocks zu tun haben.

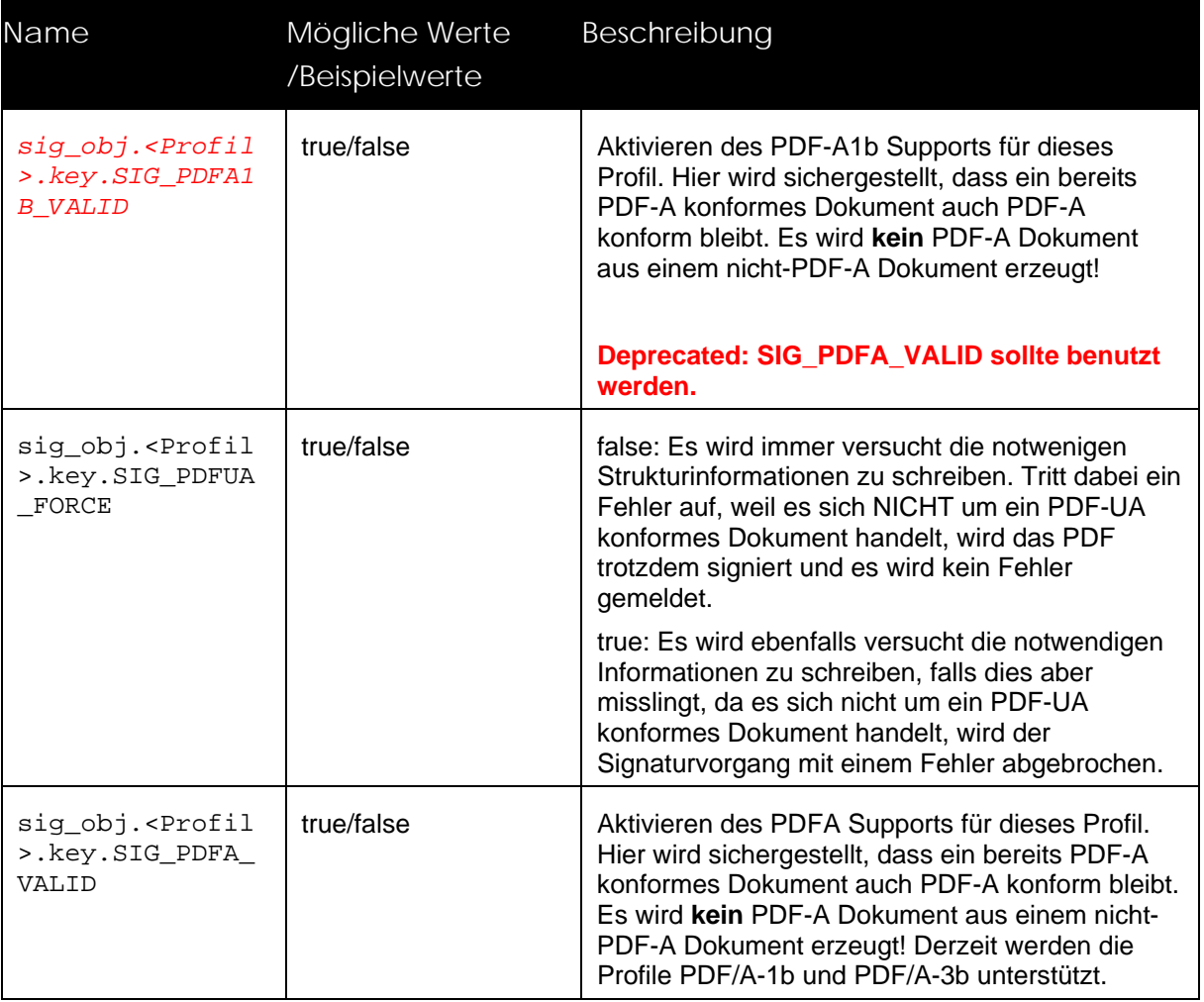

Anmerkung: Damit ein PDF/A konformer Signaturblock erzeugt werden kann, müssen alle im Profil verwendeten Schriften TTF Schriftarten sein!

# <span id="page-9-0"></span>4 Beispiele

Im diesem Kapitel finden sich ein paar Beispiele für den Aufbau von Signaturblöcken.

### <span id="page-9-1"></span>**Simple Tabelle**

Unterzeichner test

Hierbei handelt es sich um die Basis für einen Signaturblock. Die Tabelle enthält lediglich den Namen des Unterzeichners, in diesem Fall 'test'. Hier wird zuerst der Name aus dem Zertifikat extrahiert und sowohl key als auch value zugewiesen. Dieser Wert wir dann über die Anweisung ''SIG\_SUBJECT-cv' in die Tabelle eingetragen. Der Rest der Parameter ist für die visuelle Repräsentation des Blocks vorgesehen.

```
sig_obj.BASE_NORMAL_1.key.SIG_SUBJECT=Unterzeichner
sig_obj.BASE_NORMAL_1.value.SIG_SUBJECT=${subject.T != null ? (subject.T + " ") : 
""}${subject.CN}
```

```
sig_obj.BASE_NORMAL_1.table.main.1=SIG_SUBJECT-cv
```

```
sig_obj.BASE_NORMAL_1.table.main.Style.font=HELVETICA,8,BOLD
sig_obj.BASE_NORMAL_1.table.main.Style.valuefont=COURIER,8,NORMAL
sig_obj.BASE_NORMAL_1.table.main.ColsWidth=1 6
sig_obj.BASE_NORMAL_1.table.main.Style.bgcolor=255 255 255
sig_obj.BASE_NORMAL_1.table.main.Style.padding=4
sig_obj.BASE_NORMAL_1.table.main.Style.border=0.1
```
### <span id="page-9-2"></span>**Simple Tabelle mit Bild**

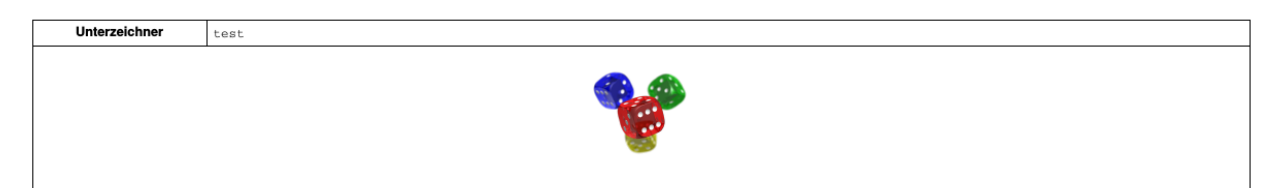

Hier wurden dieselben Parameter wie oben verwendet. Zusätzlich noch wurde noch eine Signaturmarke eingefügt und die Breite und Höhe des Rahmens durch den Parameter 'imagescaletofit' fixiert.

```
sig_obj.BASE_NORMAL_1.value.SIG_LABEL=…../pdf-as/images/signatur-logo_de.png
sig_obj.BASE_NORMAL_1.table.main.Style.imagescaletofit=80.0;80.0
sig_obj.BASE_NORMAL_1.table.main.1=SIG_SUBJECT-cv
sig_obj.BASE_NORMAL_1.table.main.2=SIG_LABEL-i
```
### <span id="page-10-0"></span>**Kombinierte Tabellen**

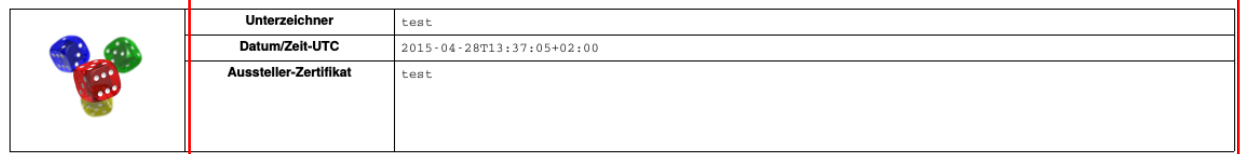

Es können auch mehrere Tabellen ineinander verschachtelt werden, um komplexe Signaturblöcke zu erzeugen. Hier wurde in den rechten Teil der Haupttabelle eine 2. Tabelle(rot) mit zusätzliche Infos, basierend auf Key-Value Pairs, eingefügt.

#---------------------- MAIN TABLE ------------------------ sig\_obj.BASE\_NORMAL\_1.table.main.1=SIG\_LABEL-i|TABLE-info sig\_obj.BASE\_NORMAL\_1.table.main.ColsWidth=1 6 #2 Spalten; Verhältnis Breite 1:6

#---------------------- INFO TABLE ------------------------ sig\_obj.BASE\_NORMAL\_1.table.info.ColsWidth=1 4 sig\_obj.BASE\_NORMAL\_1.table.info.1=SIG\_SUBJECT-cv sig\_obj.BASE\_NORMAL\_1.table.info.2=SIG\_DATE-cv sig\_obj.BASE\_NORMAL\_1.table.info.3=SIG\_ISSUER-cv

# Dokumentenhistorie

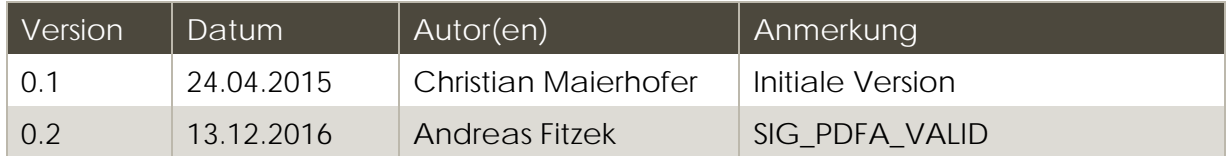

### Referenzen

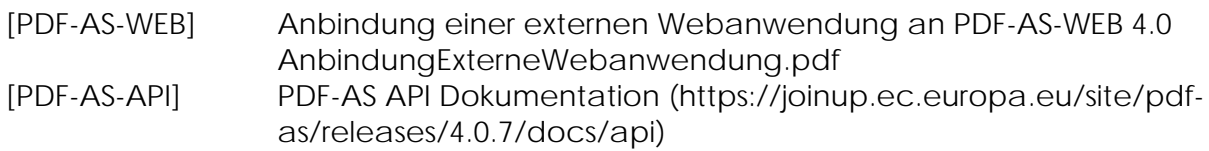